## **Kirjautuminen Espoon Kipparien jäsentietojen ylläpitoon**

Nämä ohjeet kertovat miten voit kirjautua sisään Espoon Kipparit ry:n kotisivujen ([www.espoonkipparit.fi\)](http://www.espoonkipparit.fi/) kautta yhdistyksen jäsentietokantaan omien tietojesi ylläpitoon.

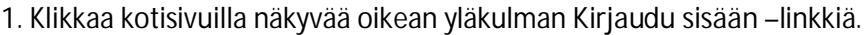

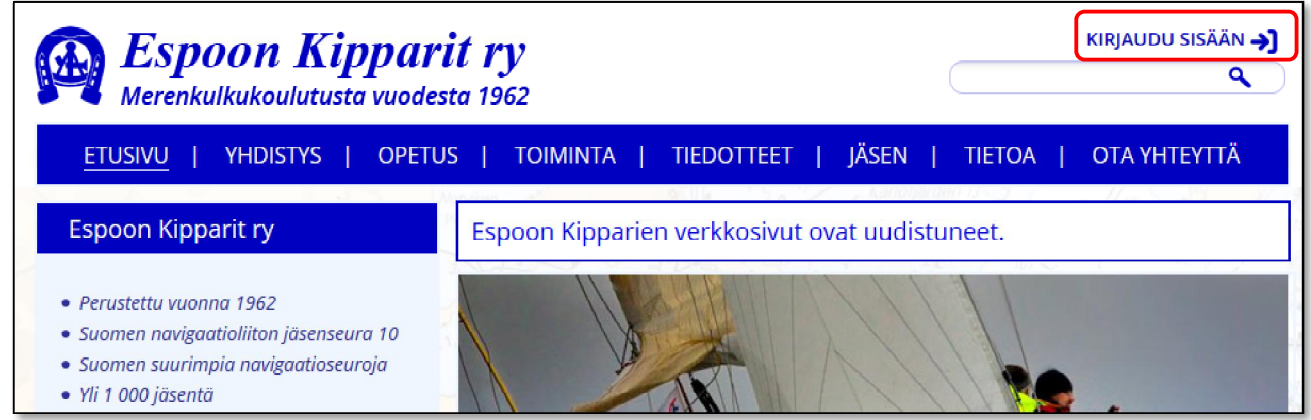

2. Anna käyttäjätunnuksesi Tunnus-kenttään. Tunnus on **jäsenrekisterissä oleva sähköpostiosoitteesi**. Salasana on ensimmäisellä kirjautumiskerralla *kipparirekisteri-14*  Klikkaa tämän jälkeen **Kirjaudu**-linkkiä

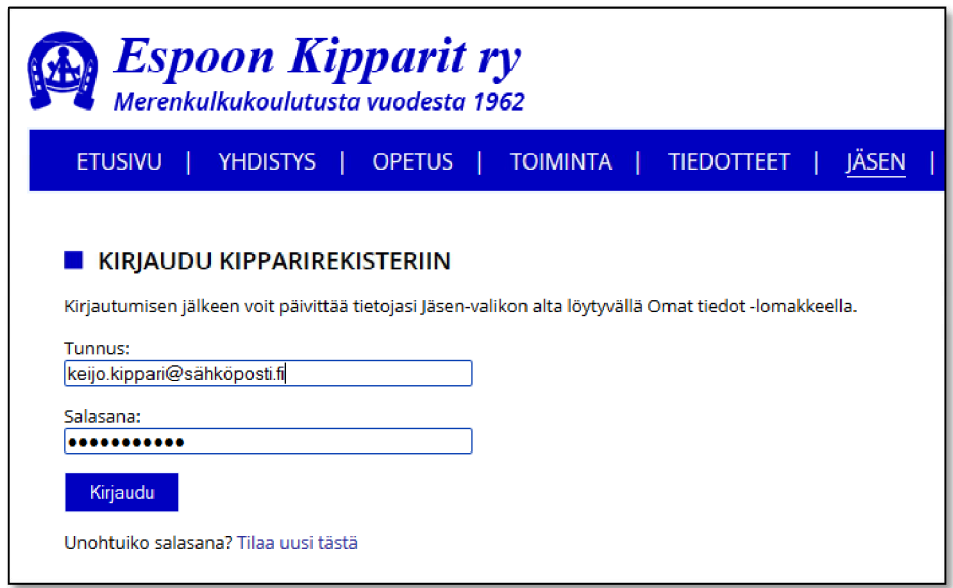

Jos sinulla ei ole sähköpostiosoitetta jäsenrekisterissä, käyttäjätunnuksesi on *etunimi.sukunimi*

3. Ensimmäisen sisäänkirjautumisen yhteydessä järjestelmä pyytää uutta salasanaa.

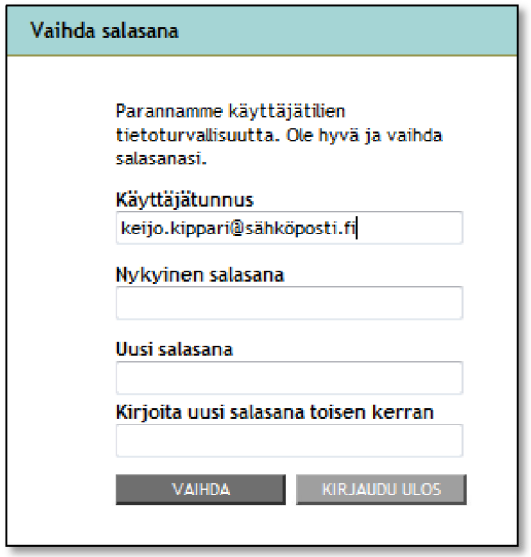

Anna nykyinen salasanasi (kipparirekisteri-14) ja uusi salasana kahteen kertaan. Klikkaa VAIHDA –linkkiä ja pääset sisään Espoon Kipparien sivuille kirjautuneena jäsenenä.

4. Jos kirjautumisvaiheessa saat ilmoituksen, että kirjautuminen epäonnistui, annoit sähköpostiosoitteen tai käyttäjätunnuksen joka ei ole jäsenrekisterissämme.

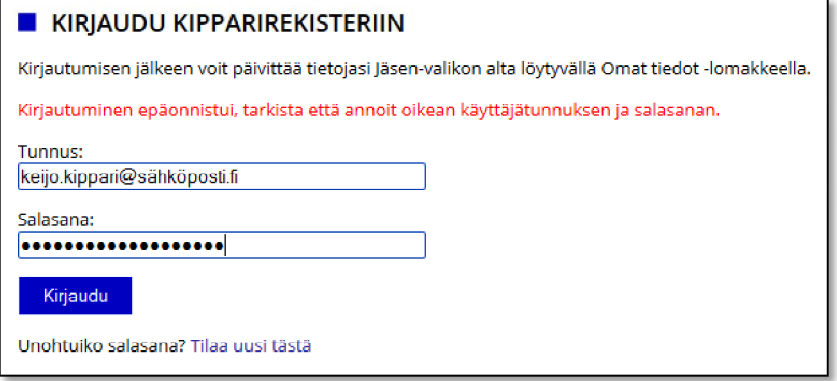

Voit pyytää järjestelmän ylläpitäjältä jäsenrekisterissä olevan sähköpostiosoitteesi lähettämällä sähköpostia osoitteeseen [info@espoonkipparit.fi j](mailto:info@espoonkipparit.fi)a kertomalla nimesi ja yhteystietosi. Lähetämme muutaman päivän sisällä jäsenrekisterissä olevan sähköpostiosoitteesi. Jos haluat, että muutamme jäsenrekisterissä olevan sähköpostiosoitteesi toiseen, kerro se samalla.

Myöhemmin kirjautuessa voit tilata uuden salasanan Tilaa uusi tästä –linkistä ja seuraamalla ohjeita.

5. Kirjautumisen jälkeen voit päivittää tietojasi Jäsen-valikon alta löytyvällä Omat tiedot -lomakkeella.

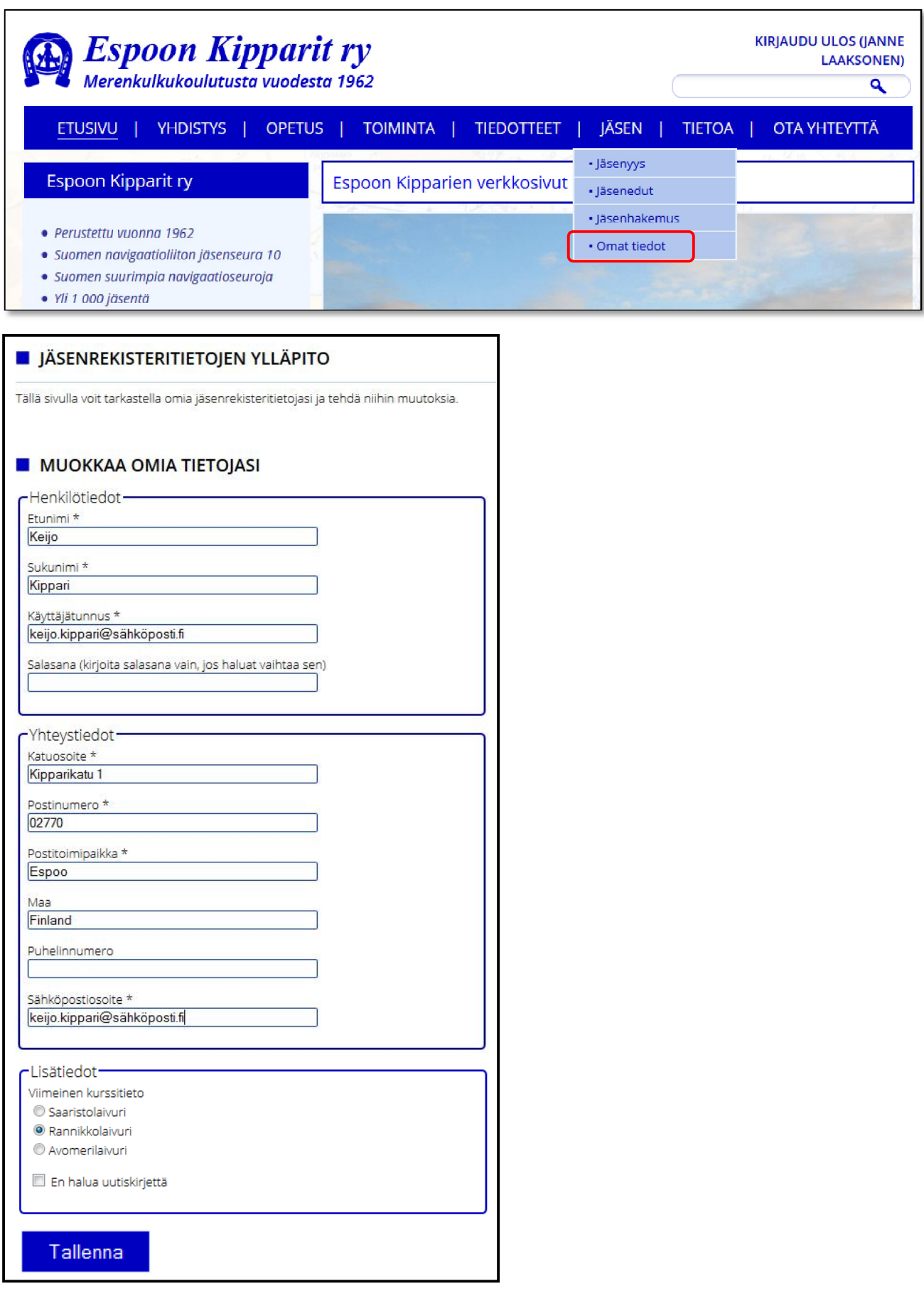

Voit antaa Lisätiedot-kohtaan viimeisimmän kurssitietosi.

Jos teet muutoksia tietoihin, muista klikata Tallenna-nappia.